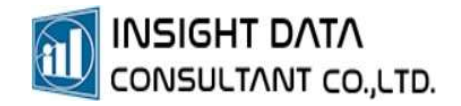

## 4. การกำหนดรายการ หัตถการ

EDIT VERSION 1.0.0 | การกำหนดรายการหัตถการ

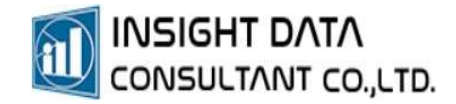

## การกำหนดรายการหัตถการ

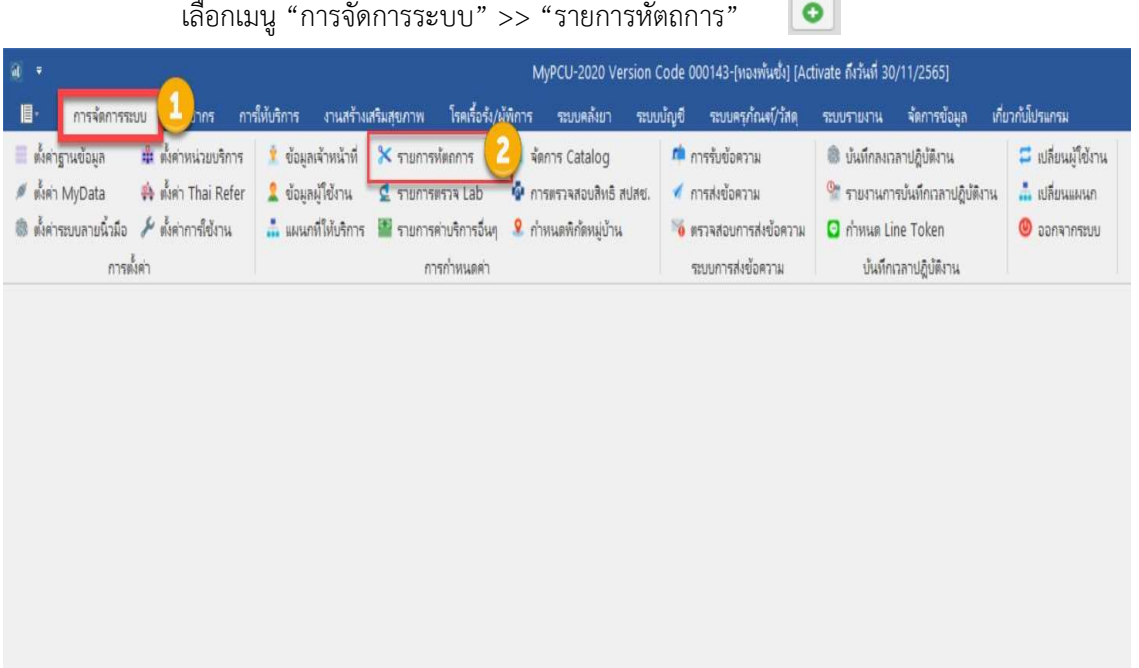

## กด เพื่อเพิ่มรายการหัตถการ

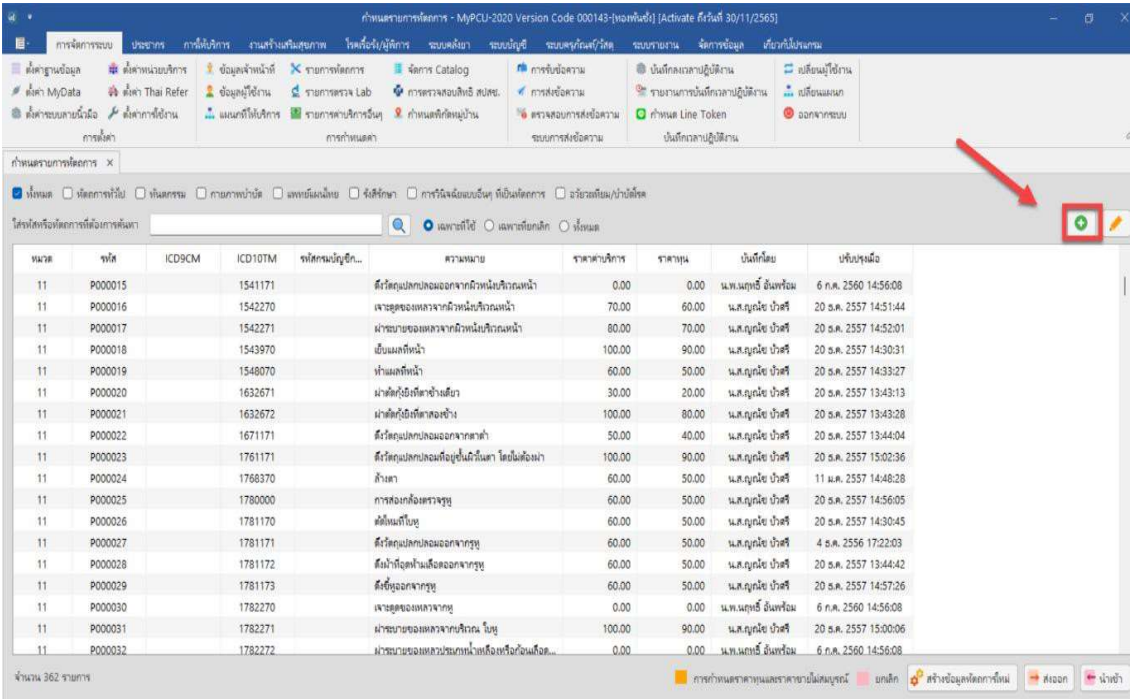

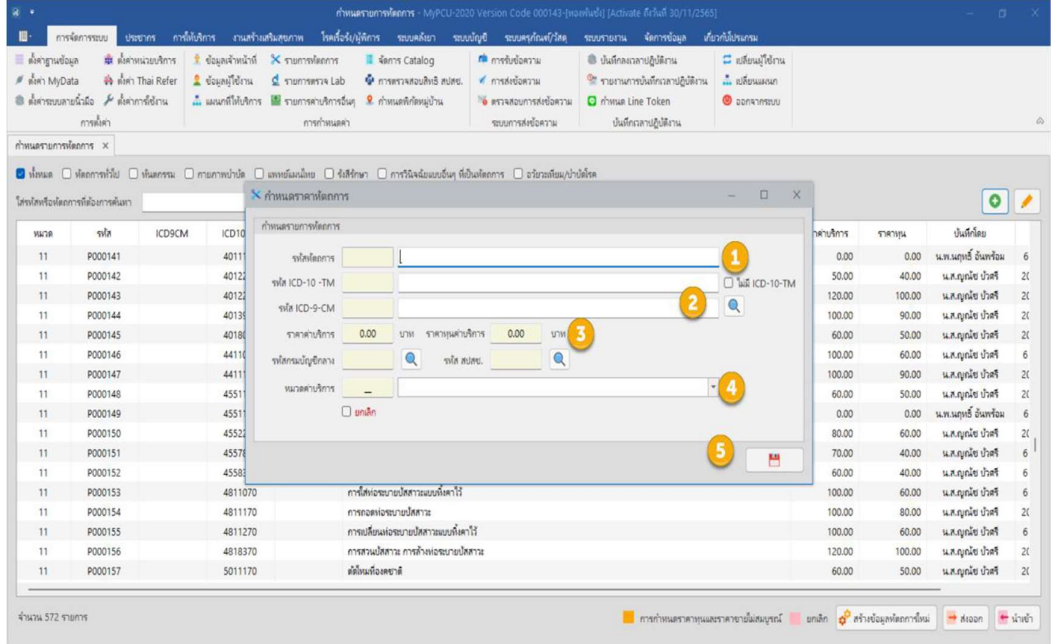

- 1. พิมพ์รายการหัตถการ เช่น "ทำแผลที่หนังศีรษะ"
- 2. กดรูป �� เพื่อจับคู่รหัส ICD-9-CM เลือก "ไม่มี ICD-10 TM

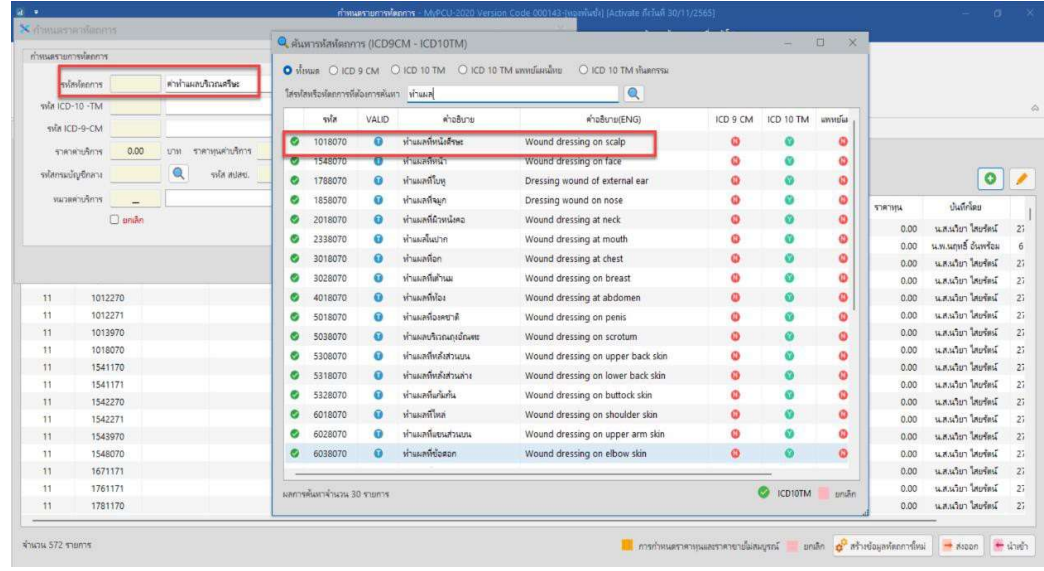

กดเลือก "ทั้งหมด" แล้วกดค้นหา  $\qquad \blacksquare \quad$ รหัสหัตถการที่ต้องการเพิ่ม

- 3. กำหนดราคาคาบริการ และ ราคาทุนคาบริการ
- 4. กำหนดหมวดคาบริการ
- 5. จากนั้นกดบันทึก <mark>H</mark>

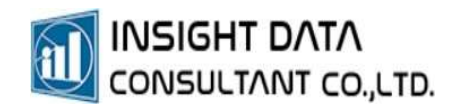

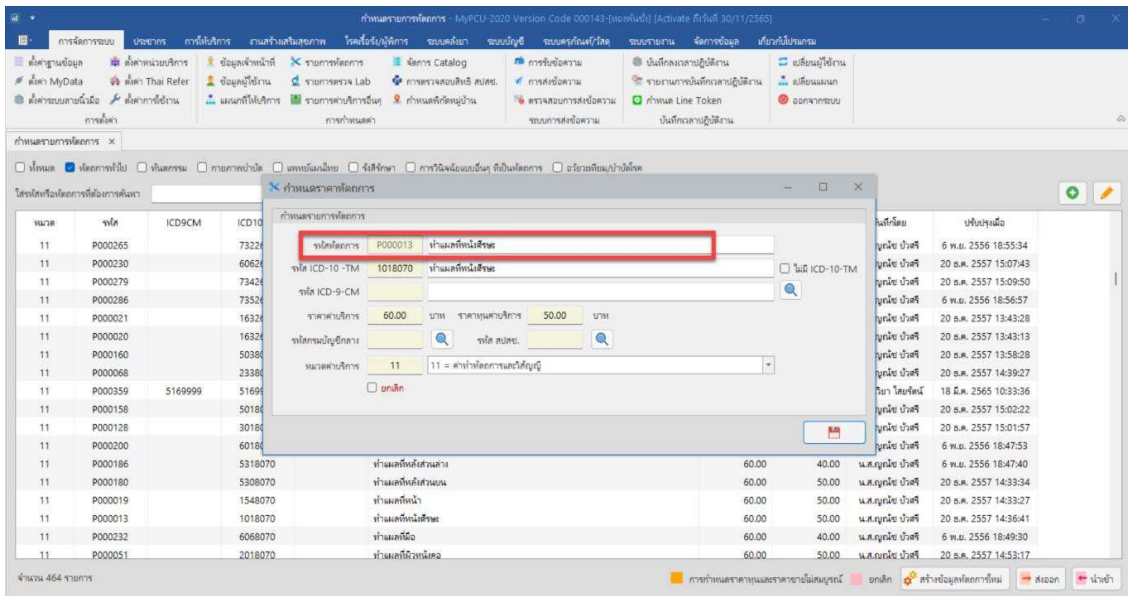